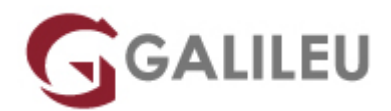

# Especializado Adobe Illustrator

Criatividade - Design Gráfico

- **Localidade:** Lisboa
- **Data:** 08 Mar 2024
- **Preço:** 650 € ( Os valores apresentados não incluem IVA. Oferta de IVA a particulares e estudantes. )
- **Horário:** Manhã das 2ª, 4ª e 6ª, das 09h30 às 12h30
- **Nível:** Entrada
- **Duração:** 39h

# Sobre o curso

No curso **Especializado Adobe Illustrator** irás aprender a trabalhar com o Adobe Illustrator, uma das ferramentas mais usadas pelos profissionais de Design Gráfico para a realização de trabalhos na área de desenho vetorial. No final do curso, estarás apto a utilizar o Illustrator para o desenvolvimento de projetos na área de Design Digital, Layout, Animação, Ilustração, e Arte Conceptual.

#### **Intro**

O Design Gráfico é um processo criativo e técnico que recorre a imagens e texto para comunicar, informar, identificar, sinalizar, organizar, estimular, persuadir e entreter.

O conteúdo visual é, hoje em dia, imprescindível para que as marcas e negócios consigam impactar e promover o envolvimento dos consumidores com os seus produtos e serviços.

Utilizado na criação de logótipos, símbolos, ilustrações e modelações 3D, o Illustrator tem por base o desenho vetorial – uma tipologia de imagem que utiliza vetores matemáticos para a sua descrição. Assim, caracterizam-se, principalmente, por se tratar de ficheiros leves e não perderem qualidade em ampliações.

A ferramenta mais utilizada no mercado para desenho vetorial é o **Adobe Illustrator**, pela variedade de recursos e ferramentas que dispõe. O Curso Especializado Adobe Illustrator contempla dois módulos de Adobe Illustrator (básico e avançado) para uma aprendizagem completa da sua utilização.

#### **Porque é que deves aprender Adobe Illustrator?**

#### **#Empregabilidade**

É uma das ferramentas mais requisitadas nas ofertas de trabalho na área de Design Gráfico e

Ilustração, e por isso uma mais-valia para ingressares no mercado de trabalho.

#### **#Criatividade**

Através do Adobe Illustrator poderás expressar a tua criatividade, colocando em prática as tuas ideias através de projetos visualmente apelativos.

#### **#Flexibilidade**

Ao optares por trabalhar de forma autónoma, em regime de freelancer, poderás ter liberdade total na gestão dos teus horários.

Com o curso **Especializado Adobe Illustrator** vais:

- **Aprender todos os conceitos-base** desta ferramenta, com profissionais de grande experiência e reconhecimento no mercado de trabalho;
- **Dominar, explorar e aprofundar o Adobe Illustrator** conhecendo em detalhe todas as suas funcionalidades na teoria e na prática;
- **Aumentar a tua produtividade** com truques e dicas na utilização do Adobe Illustrator.

Este curso pode ser totalmente adaptado em conteúdos, duração, datas e horários às tuas necessidades pessoais ou para um grupo de colaboradores da tua empresa.

Sabe mais sobre este tema [aqui](https://www.youtube.com/watch?v=F2Tm_I97F7s).

# **Destinatários**

#### **Este curso é indicado para ti se:**

- Pretendes iniciar uma carreira em Design Gráfico e Desenho Vetorial, complementando a tua formação-base e o teu currículo com um **curso prático e reconhecido no mercado**;
- És profissional de uma área que utiliza recursos visuais e pretendes alargar os teus horizontes e enriquecer as tuas competências no domínio do Adobe Illustrator, através de um **curso com uma forte componente prática e ajustada às reais necessidades do mercado.**
- Já trabalhas em Design Gráfico, e procuras fazer uma **atualização ou** upgrade **às tuas competências**;

<sup>?</sup>

- És empreendedor e pretendes **dar forma aos teus projetos;**
- Procuras oportunidades de **networking com profissionais ativos no mercado de Design Gráfico.**

# **Objetivos**

No final do curso estarás apto a desenvolver uma atividade profissional com domínio completo da ferramenta Adobe Illustrator, nos mais variados setores e indústrias como freelancer, ou em agências de publicidade, produtoras, editoras, gabinetes de design, equipas de marketing, entre outras, desempenhando funções de:

- **Digital Designer,** enquanto criador de infográficos, logótipos, banners, imagens para social media, entre outros;
- Layout Artist, enquanto responsável pelo design de páginas para publicações impressas ou online;
- **Animador,** enquanto criador de efeitos visuais e animações para cinema, videojogos, sites, aplicações, campanhas publicitárias, entre outros;
- **Ilustrador**, enquanto profissional que cria desenhos, animações e elementos gráficos;
- **Concept Artist**, enquanto responsável por mostrar, através de ilustrações, como será o resultado visual de peças publicitárias, filmes, videojogos, entre outros, antes da sua produção.

# Pré-requisitos

Para frequentares o curso **Especializado Adobe Illustrator** deverás ter conhecimentos informáticos na ótica do utilizador, gosto por design, e uma mente criativa e curiosa.

# Metodologia

Formação Presencial ou Live Training (Formação Online Síncrona).

# Programa

# **Adobe Illustrator**

- Interface
- Objetos
- Alterar objetos
- Pen Tool
- Artboards
- Menu Object & Strokes
- Pathfinder
- Texto
- Cor
- Blend Tool
- Imagens, Layers e Máscaras
- Patterns

### **Adobe Illustrator Avançado**

- Painel Appearance
- Texto
- Símbolos
- 3D
- Live Paint
- Output

# **Adobe Illustrator**

#### Interface

- Painel de controlo: menus, paletas e ferramentas
- Workspaces
- Painel Propriedades
- Pasteboard
- Guias: global vs global. Conversão. Proteger
- Coordenada XY
- Guardar e aplicar zoom
- Templates
- Guardar seleção objetos
- Smart Guides
- Control Panel Calculator
- Novo Documento
- Bleed
- Modos de visualização
- Formatos Digitais

# Objetos

- Estados de um objeto
- Tipos de objeto
- Pixel vs Vector
- Selection & Direct Selection Tool
- Formas básicas
- Rodar, aumentar e italizar objetos
- Live Corners
- Seleção de objetos por atributo
- Group/Lock/Hide Space/Align
- Transform Again

# Alterar objetos

- Palete Transform
- Transform Each
- Reset Bounding Box
- Eraser Tool
- Knife Tool

Scisor Tool

Join/Average

Pen Tool

● Estados da Pen Tool

Artboards

- Criação e alteração de Artboards
- Apagar e reorganizar Artboards
- Painel Artboards
- Ajustar objetos aos Artboard
- Paste in Place
- Salvar/Exportar Artboards

Menu Object & Strokes

- Add/Remove Anchor Points
- Outline Stroke
- Split into Grid
- Clean Up
- Offset Path
- Stroke: Cap, Corner, Align
- Stroke: Dashed Line & Arrowheads

• Expand/Expand Appearance

Pathfinder

• Palete Pathfinder

# Texto

- Os 2 estados das caixas de texto
- Formatação de texto
- Create Outlines
- Fluxos de Texto
- Formatação de parágrafo
- Text Wrap
- Inset Spacing
- Text on Path

# Cor

- Overview
- Criar e alterar cores
- Tintas vs Transparências
- Global Color
- Bibliotecas de cor
- Gradients
- Rich Black
- Pantones
- Unnamed Colors

Registration Color

Blend Tool

- Overview
- Blend Options
- Replace Spine

Imagens, Layers e Máscaras

- Importar imagens
- $\bullet$  Link/no Link
- Painel Link
- Clipping Mask
- Sub-layers
- Layers técnicas
- Agrupar e desagrupar via Layers
- Copiar atributos entre Layers
- Copiar objetos entre Layers

#### **Patterns**

- Overview
- Criar e aplicar uma Pattern
- Alterar uma Pattern
- Formas de aplicação de uma Pattern
- Brushes
- Overview
- Criar, alterar e substituir Brushes
- Calligraphic Brush
- Scatter Brush
- Art Brush
- Bristle Brush
- Pattern Brush

# **Adobe Illustrator Avançado**

Painel Appearance

- Uso e interface do Painel
- Atributos múltiplos
- Copiar e expandir atributos
- Efeitos FX

Texto

- Kerning, Open Typel
- Palete Glyphs
- Paragraph & Character Styles

#### Símbolos

● Criar, editar e substituir

# Ferramenta Spray

- Efeitos tridimensionais (Extrude/Bevel, Revolve e Rotate)
- 3D em texto e vetores
- Controle de efeitos (texturas e transparências)
- Expandir efeitos
- 3D com máscaras e transparências

Live Paint

- Compreender e utilizar o Live Paint Image Trace
- Utilizar o Image Trace numa imagem Gráficos
- Criar um gráfico
- Importar informação
- Formatar informação
- Combinação de gráficos

### **Output**

- Package
- Exportação Print